## How to make beautiful 3D text

## http://www.presentation-3d.com

Now introduce you how to do a beautiful 3D text, the general 3d text do you think of using 3DMax, Maya, C4D and other tools, these tools are very complex and expensive, following me about how Aurora 3D Text & Logo Maker to quickly the production of a true 3D effect of the text.

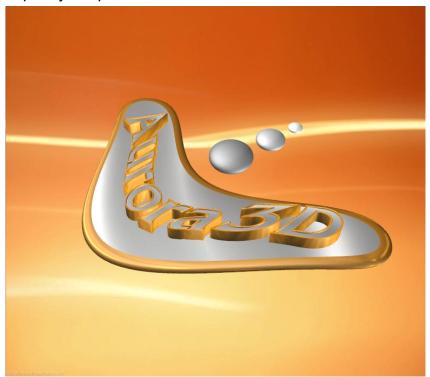

## The final result:

1. New File, select New on the File menu, you can choose a template and then edit, now let's New Empty;

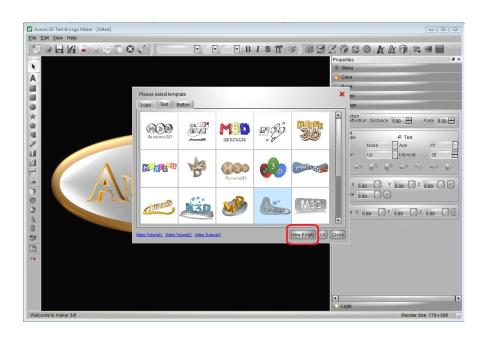

2. Add the shape, the shape of the left click, then drag in the window, add a circle.

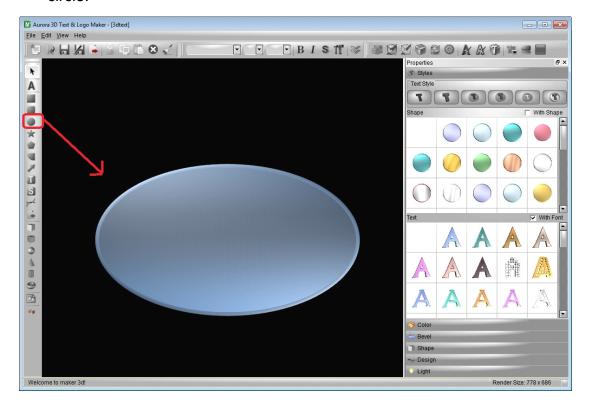

3. Editing text, select the double click or F2 enter the circle of your own text, such as: Aurora3D

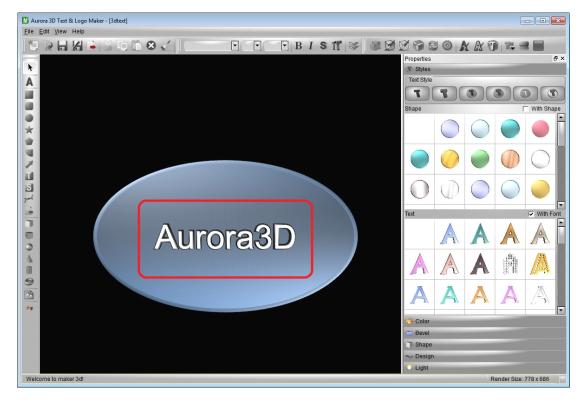

4. Set the style, the right of the Style Properties property page, select the text

style you like, or you were in the Color property page set Face, Bevel, Text, Outline of the color and texture.

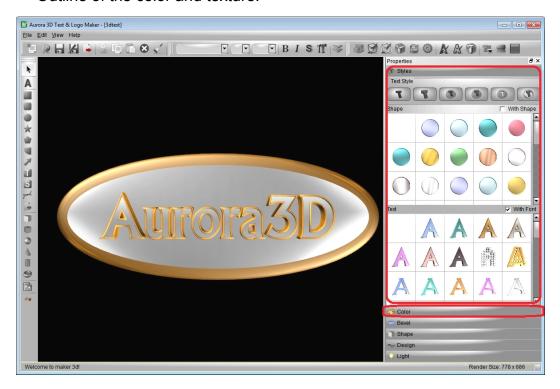

5. Distorted text and shapes, select the text, Design property pages in the right shape and text were set in the distortion effect, set the shape of the type for the Add, Intensity is 50, set the text of the type for the Add, Intensity is 9, then adjust the Text for the -4 position of the y;

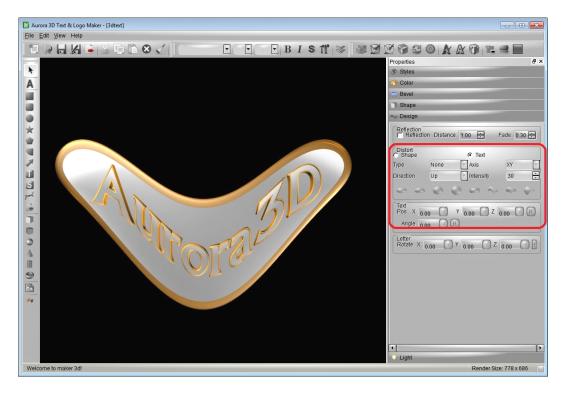

6. Adjust the text location, rotation, or through the 3D shape operator adjust

the position and rotation properties page;

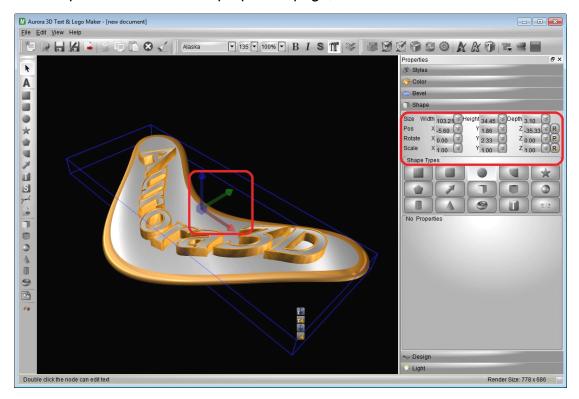

7. Add in the right dot, using a similar method to increase the right of the selected few dot balls can be;

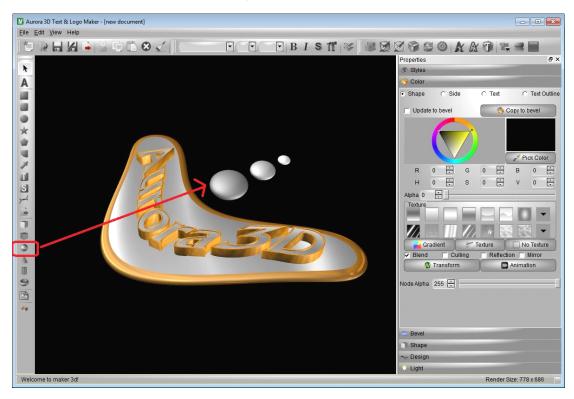

8. Set the background, the final point of the toolbar button and then select Image Select background background image, you can not set the background, export with transparent images to use photoshop and other

## software;

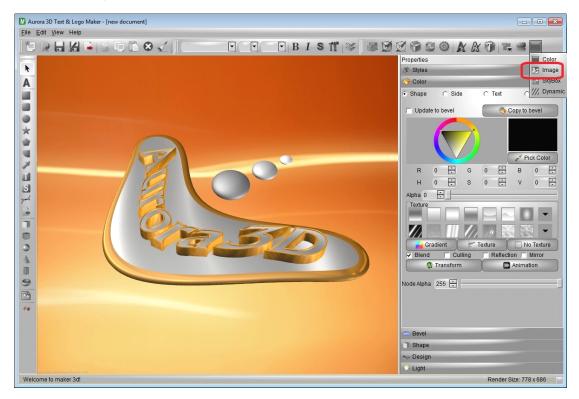

9. Output image, select the image you want to export save format (png tiff jpg bmp tga xpm ppm ico gif, etc.) and save it.

Is not that simple Yeah, a few minutes you can make beautiful and innovative 3D text.

Free trial: http://www.presentation-3d.com/download/maker-3d-download.html